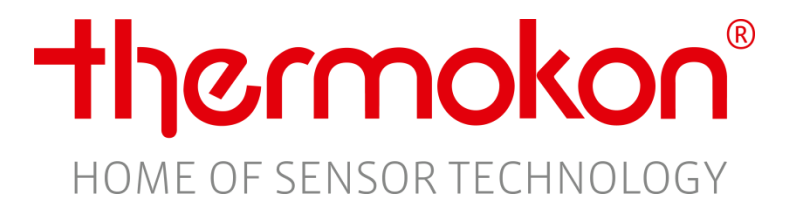

# **Protokollbeschreibung WRF06INC RS485 Modbus**

**Version 1.2, 30.09.2020**

Thermokon Sensortechnik GmbH - [www.thermokon.de](http://www.thermokon.de/) - email@thermokon.de

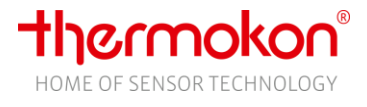

## <span id="page-1-0"></span>**1 Änderungsindex**

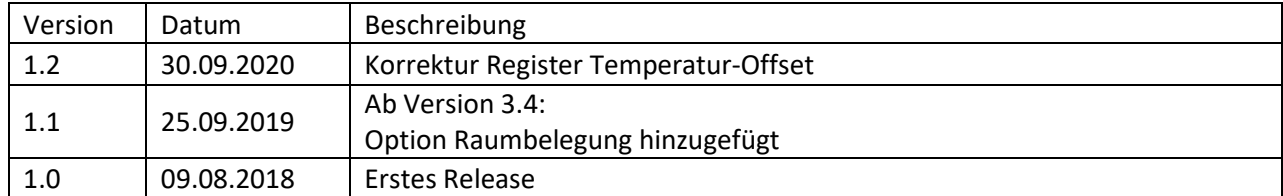

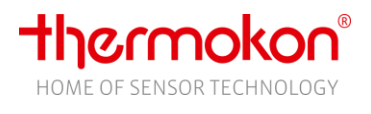

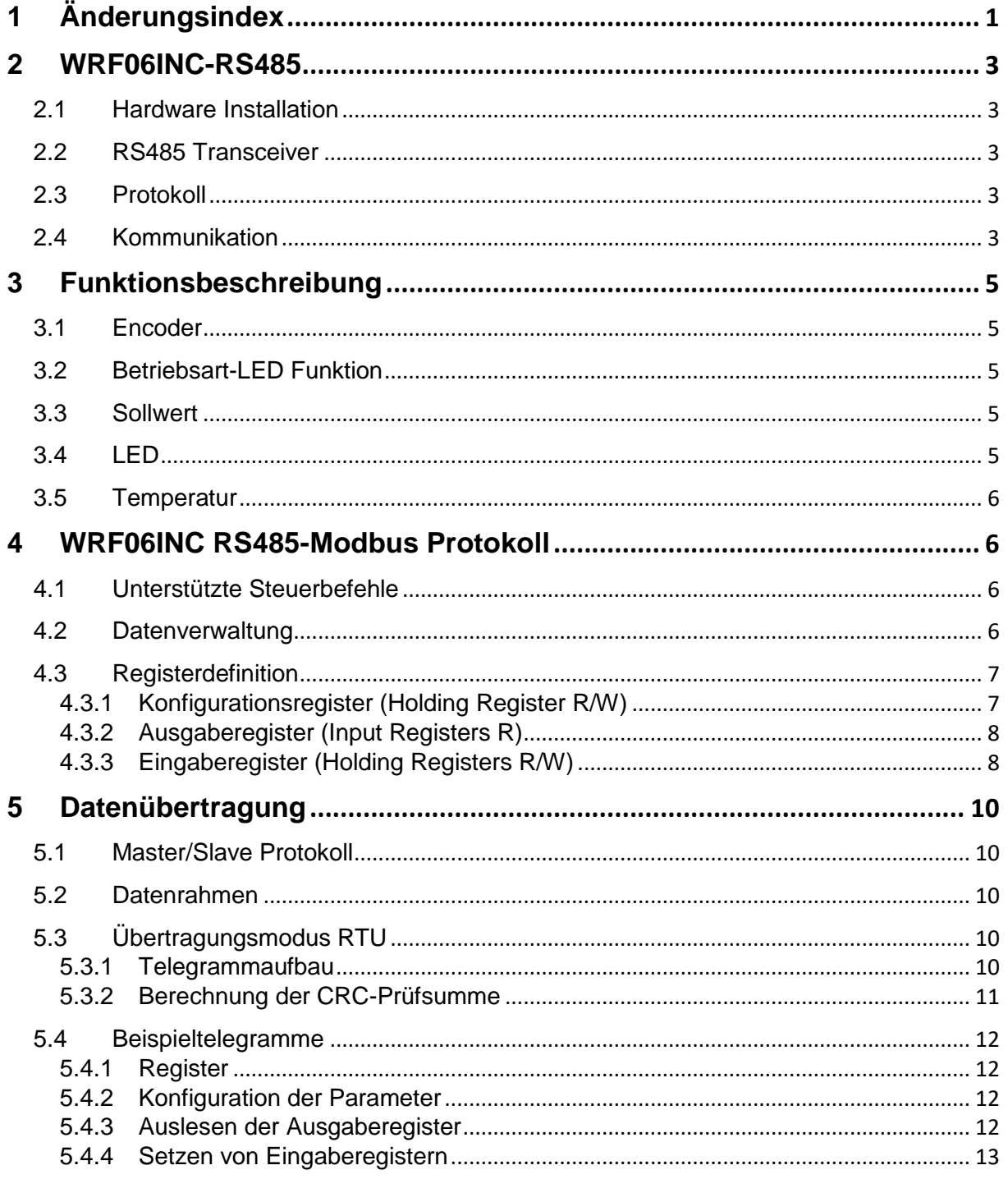

## <span id="page-3-0"></span>**2 WRF06INC-RS485**

Das vorliegende Dokument beschreibt die serielle Schnittstelle des Raumbediengerätes WRF06INC-RS485. Das von der Fa. Modicon entwickelte Modbus-Protokoll ist ein offengelegtes Protokoll zur Kommunikation mehrerer intelligenter Geräte auf Master-Slave-Basis.

Weiterführende Informationen und Definitionen zum Thema Modbus sind unter [www.modbus.org](http://www.modbus.org/) erhältlich.

## <span id="page-3-1"></span>**2.1 Hardware Installation**

Das Raumbediengerät kann mittels eines Twisted-Pair-Kabels (Leitungswiderstand 120 Ohm) verbunden werden. Detaillierte Informationen zur Inbetriebnahme und Montage entnehmen Sie bitte dem Produktdatenblatt WRF06INC-RS485 und dem Installationshinweis "wiring rs485 network.pdf".

## <span id="page-3-2"></span>**2.2 RS485 Transceiver**

Die max. Anzahl der Busteilnehmer ohne Verwendung eines Repeaters wird durch den RS485- Transceiver vorgegeben. Der hier verwendete Transceiver gestattet max. 32 Geräte pro Bussegment.

## <span id="page-3-3"></span>**2.3 Protokoll**

Das Bediengerät WRF06INC-RS485 ist ein Slave-Busteilnehmer, der nur auf Anforderung des Masters auf den Bus senden darf. Das Protokoll entspricht den Vorgaben aus:

- Modbus Application Protocol Specification V1.1

<span id="page-3-4"></span>- Modbus over Serial Line Specification & Implementation guide V1.0

## **2.4 Kommunikation**

Zwei Dip-Schalter dienen der Einstellung der Adresse des Geräts und diverser Modbus-Optionen.

5pol. Dip-Schalter ADDRESS: die Busadresse des Gerätes (1 - 31)

5pol. Dip-Schalter Modbus-Optionen.

- (a) Auswahl Baudrate: 9600, 19200, 38400, 57600
- (b) Auswahl Parität: Odd, Even, None
- (c) Auswahl Übertragungsmodus: RTU, ASCII

Eine Darstellung der Dipschalter und die möglichen Einstellungen sind auf der nächsten Seite zu finden.

Die Übertragungsparameter sind auf 19200Bd, 8E1 voreingestellt. Kommuniziert wird mittels Modbus-RTU-Protokoll.

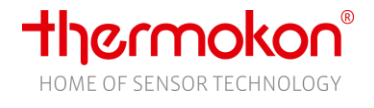

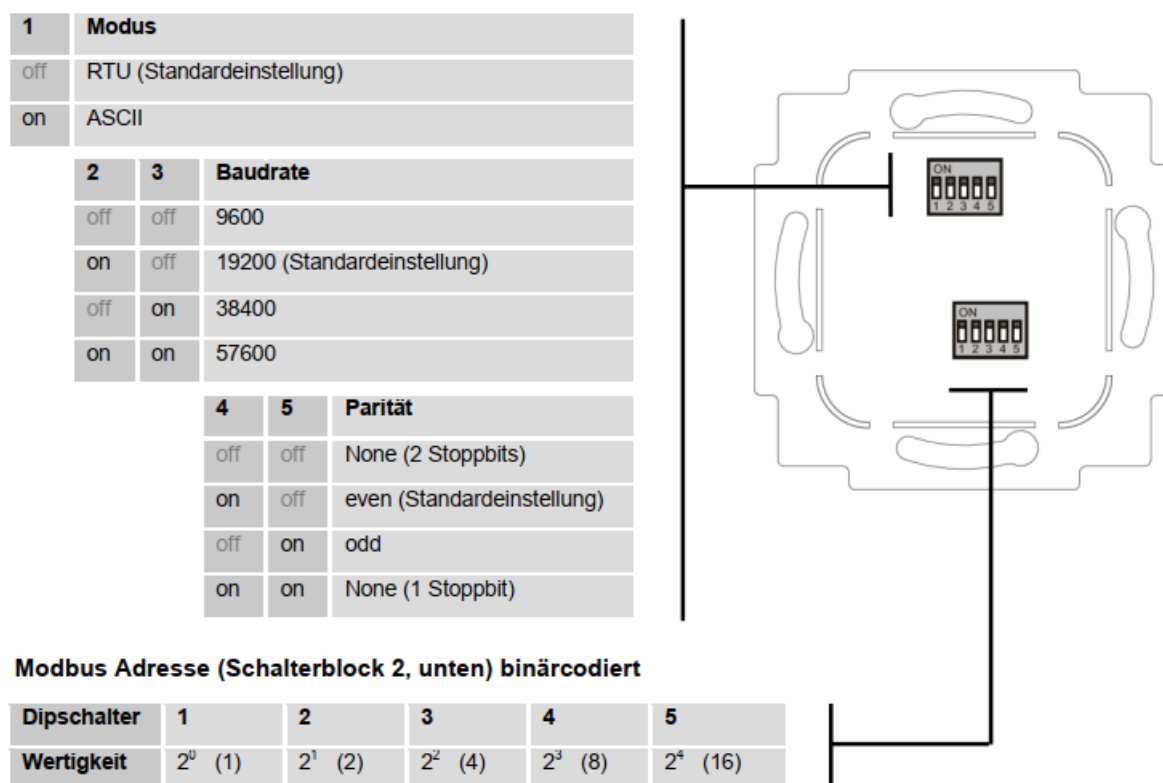

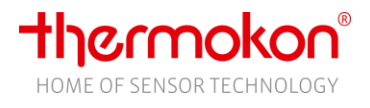

## <span id="page-5-0"></span>**3 Funktionsbeschreibung**

Bei dem WRF06INC RS485 handelt es sich um ein Raumbediengerät mit Modbus-Funktionalität. Es bietet die Möglichkeit der Sollwertverstellung und der Generierung/Darstellung einer Betriebsmeldung über eine einzelne LED.

Der Sollwert kann durch Drehen eines Encoders in einem zuvor festgelegten Bereich beliebig verändert werden, z.B. -3K …+3K. Der aktuelle Zustand der Sollwertverstellung wird durch LEDs dargestellt.

Eine Betriebsarten-LED kann per Modbus-Vorgabe und/oder drücken des Encoder-Tasters ein- /ausgeschaltet werden.

## <span id="page-5-1"></span>**3.1 Encoder**

Drehen des Encoder dient der Sollwertverstellung. Die Tastfunktion kann mit unterschiedlichen Funktionalitäten belegt werden. Er kann u.a. ohne interne Funktion verwendet werden, d.h. sein Zustand wird lediglich über Modbus ausgegeben (Echtzeit- und Memory-Register) oder die Betriebsarten-LED direkt ansteuern.

## <span id="page-5-2"></span>**3.2 Betriebsart-LED Funktion**

Über Modbus kann die Betriebsarten-LED von extern ein-/ausgeschaltet werden. Ist der Encoder-Taster so parametriert, dass er die LED ansteuern kann, entscheidet der zuletzt aktualisierte Wert (Modbus oder Encoder-Taste) über den Zustand der LED.

## <span id="page-5-3"></span>**3.3 Sollwert**

Der Sollwert kann mit dem Encoder in einem zuvor konfigurierten Bereich verstellt werden. Über den Konfigurationsparameter *Sollwert-Verstellbereich* (Protokoll Adresse 3) kann der Bereich von +/-0 bis +/-10K beliebig angepasst werden. Ebenso kann die Anzahl der Impulse/Schritte pro °C konfiguriert werden. Die Werkseinstellung der Anzahl Impulse/Schritte sind 3 pro °C.

Der durch den Anwender am Gerät eingestellte Sollwert-Offset kann über das Eingaberegister *Vorgabe Sollwert-Offset* direkt zurückgesetzt bzw. übersteuert werden. Ein zweites Eingaberegister *Vorgabe Sollwert-Offset (Übernahme durch Tastendruck)* speichert die Vorgabe zwischen. Erst eine Betätigung des Encoder-Tasters sorgt für ein Übernehmen des Wertes. Dazu muss der Taster entsprechend konfiguriert sein. Hierbei kann konfiguriert werden, ob beim Übernehmen des Wertes die Betriebs-LED angesteuert wird oder nicht.

Die lokale Sollwertverstellung kann per Vorgabe über Modbus gesperrt werden. Nach einem Reset ist der Offset-Wert = 0K.

## **3.4 Raumbelegung**

Die Raumbelegung kann durch Drücken der Encoder-Taste zwischen Belegt/Unbelegt umgeschaltet werden. Die Betriebsarten-LED ist im Belegt-Zustand eingeschaltet.

Bei Wechsel von Belegt in Unbelegt wird der Sollwert zurückgesetzt. Im Unbelegt-Zustand ist es nicht möglich den Sollwert zu verändern.

## <span id="page-5-4"></span>**3.5 LED**

Das Gerät verfügt über 8 LEDs. Der eingestellte Sollwertverstellbereich wird mittels 7 LEDs dargestellt, die achte LED dient der Darstellung eines Betriebszustands.

Ist der eingestellte Offset-Wert 0, wird das durch die grüne, in der Mitte platzierte, LED angezeigt. Bei negativ eingestelltem Offset werden nacheinander die blauen LEDs zugeschaltet, bei positivem entsprechend die roten. Die Schrittweite der nächsten LED-Zuschaltung kann konfiguriert werden.

Ein Drehen bzw. Drücken des Encoder-Tasters setzt die Helligkeit aller eingeschalteten LEDs auf 100%. Nach Ablauf einer konfigurierbaren Zeit ohne Betätigung des Encoders geht das Gerät in den Ruhemodus und die LEDs werden auf einen festgelegten Wert gedimmt. Dieser Dimm-Wert ist ebenso wie die Zeit in einem Konfigurationsregister einstellbar.

Die Betriebsart-LED kann über Modbus oder durch eine Betätigung des Encoder-Tasters ein- oder ausgeschaltet werden. Nach einem Reset (Warm- oder Kaltstart) leuchtet nur die grüne LED.

## <span id="page-6-0"></span>**3.6 Temperatur**

Das WRF06INC RS485 kann mit einem internen oder einem externen Sensor verwendet werden. Der Wert wird über das entsprechende Input Register dargestellt. Sobald ein externer Sensor angeschlossen ist, wird dessen Wert als Temperaturvorgabe verwendet. Zusätzlich kann über das Register *Alarmmeldung externer Temperatursensor* der Status des Sensors abgefragt werden kann. Dieses Register kann drei Werte annehmen: 0 für Normalbetrieb, 100 für Sensorkurzschluss und 200 für Unterbrechung.

Ein Konfigurationsregister ist vorhanden, um eventuell auftretende Messwertabweichungen zu kompensieren (Leitungswiderstand, etc.).

Der Messbereich liegt bei 0..50°C.

## <span id="page-6-1"></span>**4 WRF06INC RS485-Modbus Protokoll**

## <span id="page-6-2"></span>**4.1 Unterstützte Steuerbefehle**

Folgende Modbus - Steuerbefehle werden unterstützt:

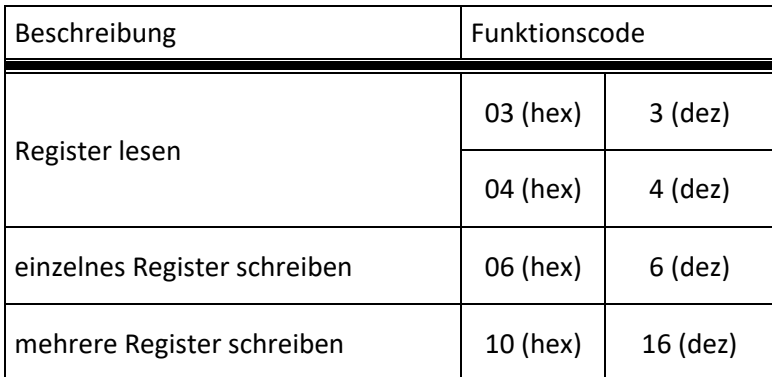

**Tabelle 1** Steuerbefehle

## <span id="page-6-3"></span>**4.2 Datenverwaltung**

Allen Daten in einem Modbus-Slave sind Adressen zugeordnet. Der Zugriff auf die Daten (lesen oder schreiben) erfolgt durch den entsprechenden Steuerbefehl und die Angabe der entsprechenden Datenadresse.

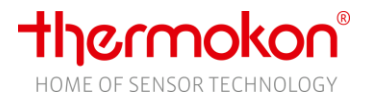

## <span id="page-7-0"></span>**4.3 Registerdefinition**

#### <span id="page-7-1"></span>**4.3.1 Konfigurationsregister (Holding Register R/W)**

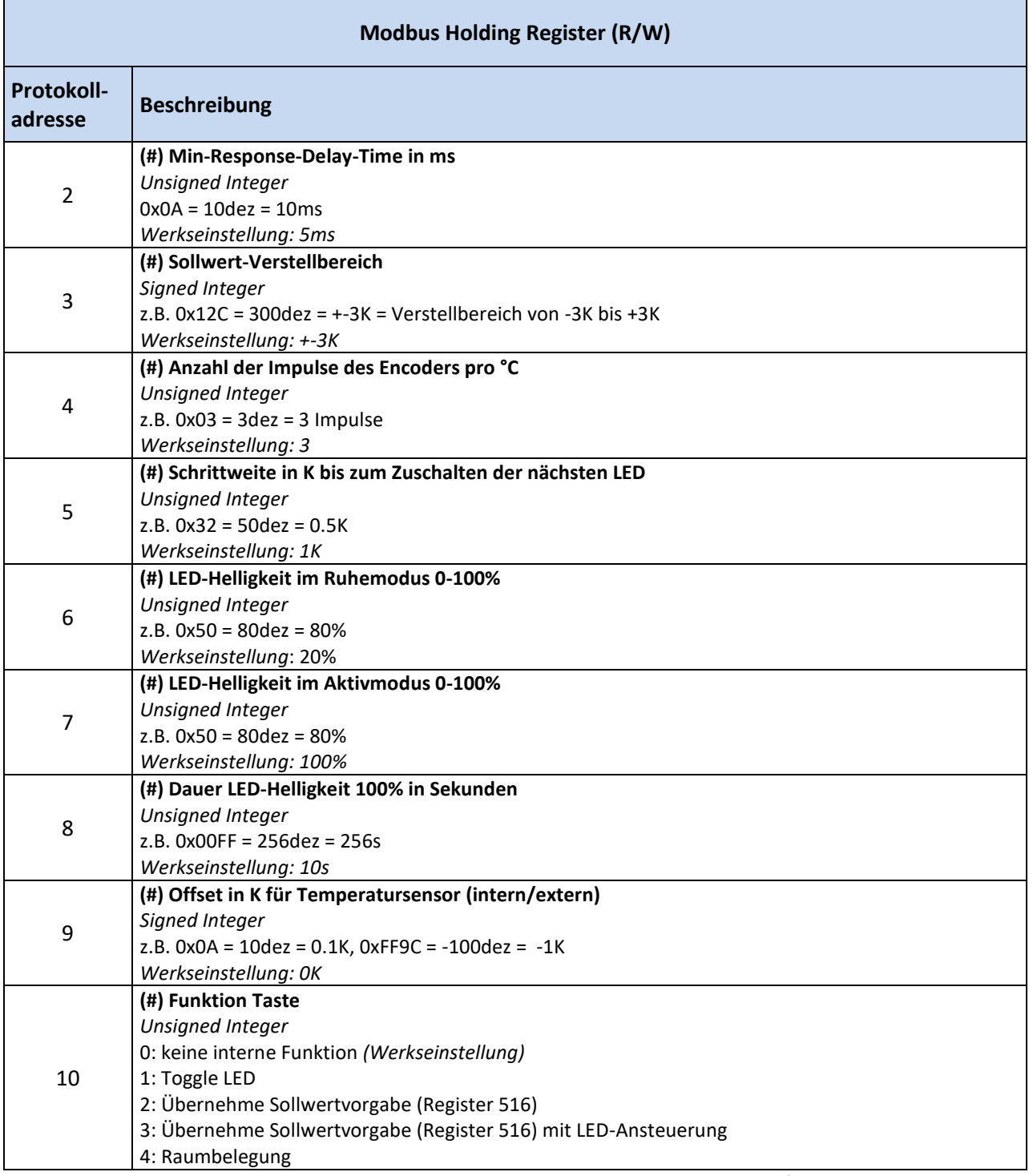

**Die mit # gekennzeichneten Register werden im EEPROM gespeichert. Sie dürfen nur während der Konfiguration des Gerätes und nicht im laufenden Betrieb geschrieben werden!** 

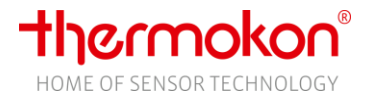

#### <span id="page-8-0"></span>**4.3.2 Ausgaberegister (Input Registers R)**

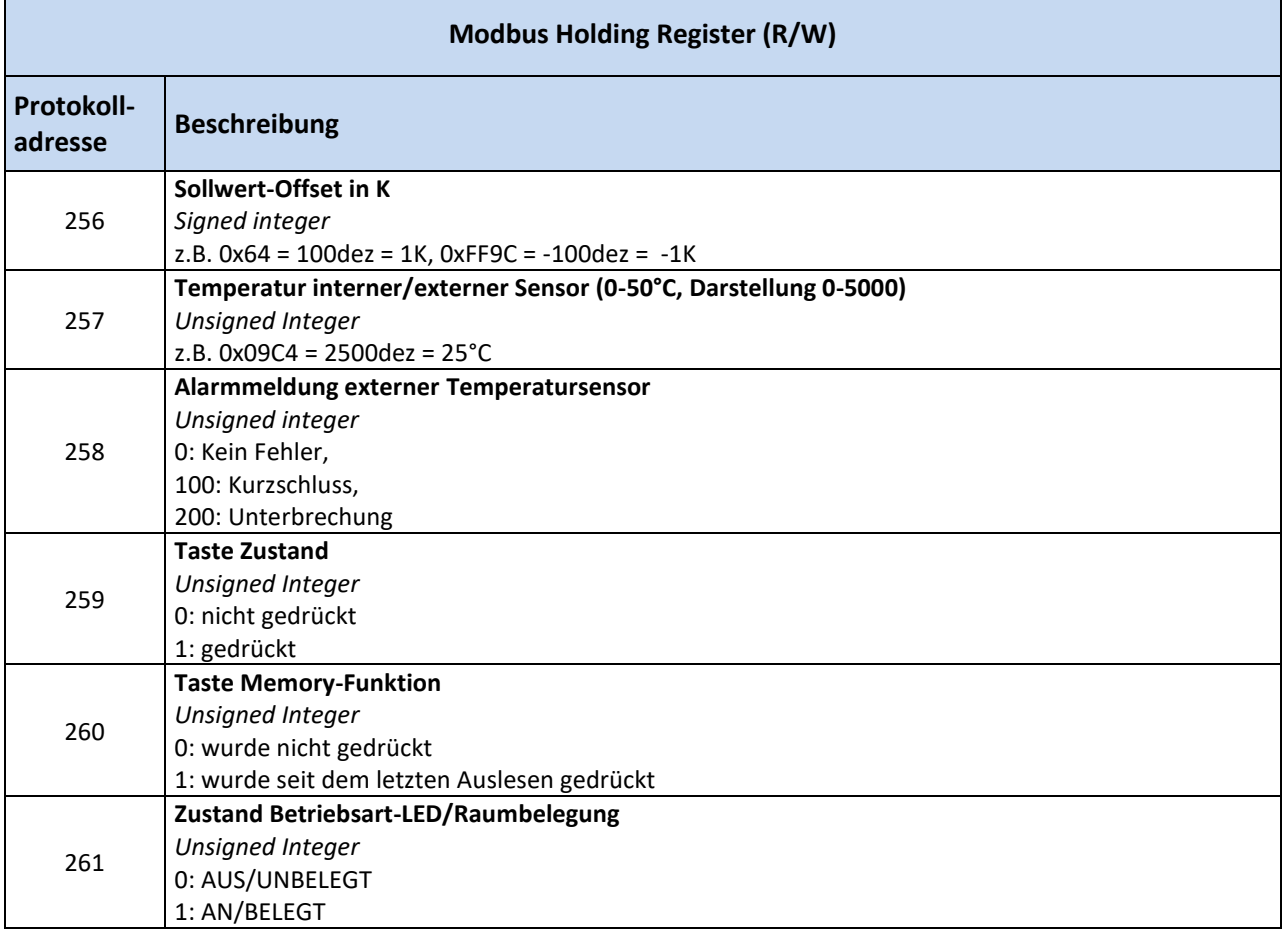

#### **Taste Memory-Funktion**

Zeigt an, ob der Encoder seit dem letzten Auslesen gedrückt worden ist. Nach dem Auslesen wird der Wert des Registers auf Null zurückgesetzt.

#### **Temperatur interner/externer Sensor**

Bei Erkennung eines externen Sensors schaltet die Ausgabe automatisch auf den externen Sensor. Standardmäßig wird der Wert des internen Sensors angezeigt.

#### <span id="page-8-1"></span>**4.3.3 Eingaberegister (Holding Registers R/W)**

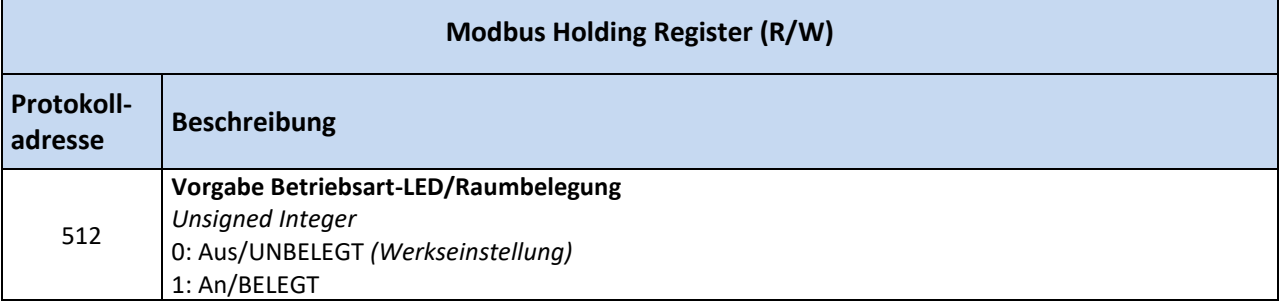

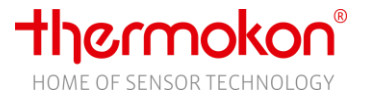

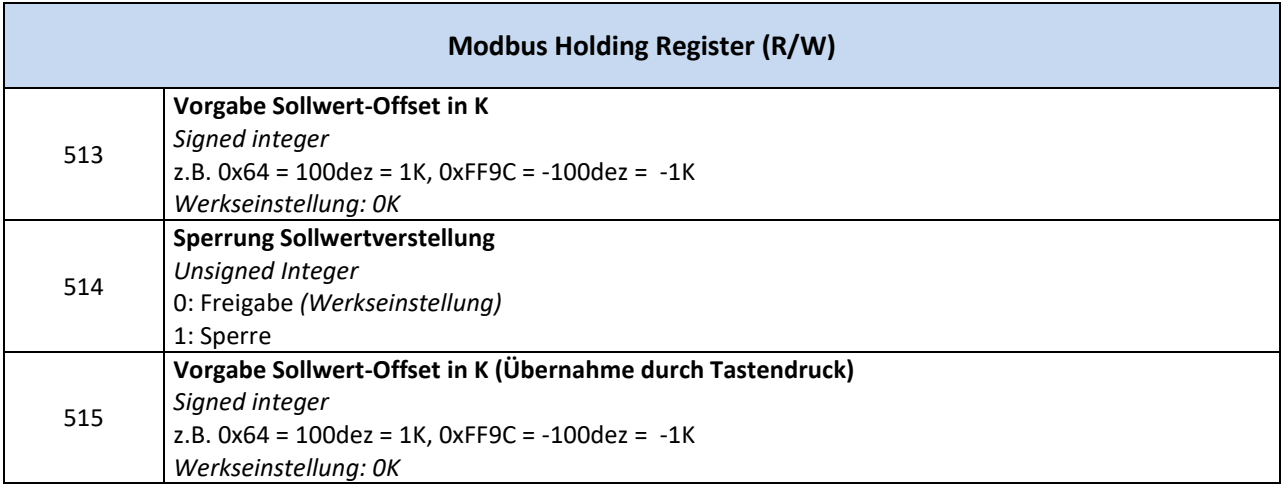

#### **Vorgabe Betriebsart-LED/Raumbelegung**

Erlaubt eine direkte An-/Übersteuerung der Betriebsart-LED von extern.

#### **Vorgabe Sollwert-Offset**

Erlauben eine direkte An-/Übersteuerung der Sollwert-LED´s von extern.

#### **Sperrung Sollwertverstellung**

Eine empfangene 1 im Holding Register und eine damit verbundene Sperrung der Verstellung bleibt so lange erhalten bis der Master eine 0 sendet oder das Gerät einen Reset durchführt.

#### **Vorgabe Sollwert-Offset (Übernahme durch Tastendruck)**

Ermöglicht eine Sollwertvorgabe, die erst durch Drücken des Tasters übernommen wird. Dazu muss die Taste entsprechend konfiguriert sein

#### **Achtung: Die Eingaberegister müssen mit dem Befehl Schreibe einzelnes Register (Funktionscode 6) geschrieben werden!**

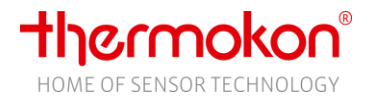

## <span id="page-10-0"></span>**5 Datenübertragung**

## <span id="page-10-1"></span>**5.1 Master/Slave Protokoll**

Ein Master und ein oder mehrere Slaves werden an den seriellen Bus angeschlossen. Die Kommunikation zwischen Master und Slave wird ausschließlich durch den Master geregelt. Die Slaves dürfen nur dann senden, wenn sie vorher vom Master angesprochen wurden. Slaves senden nur zurück zum Master, niemals an einen anderen Slave.

## <span id="page-10-2"></span>**5.2 Datenrahmen**

Die Daten werden nach streng definierten Vorgaben auf den Bus gesendet:

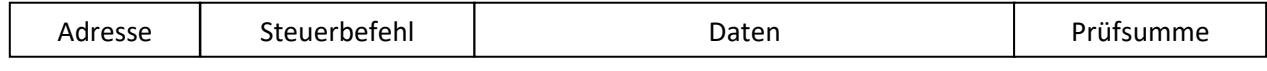

Allgemein startet ein Modbus-Telegramm mit der Adresse des Slaves, gefolgt von einem Steuerbefehl (z.B. Register auslesen) und den Daten. Mit Hilfe der Prüfsumme am Telegrammende können die Busteilnehmern Übertragungsfehler erkennen.

## <span id="page-10-3"></span>**5.3 Übertragungsmodus RTU**

Im Übertragungsmodus RTU werden Telegramme durch Übertragungspausen voneinander getrennt:

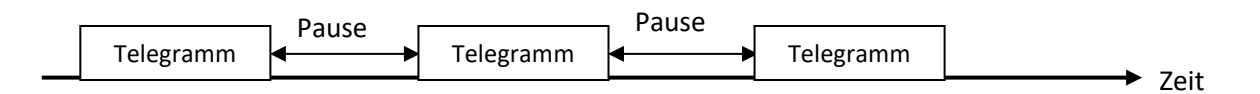

Die Dauer der Übertragungspausen zur Trennung von Telegrammen ist abhängig von der eingestellten Baudrate und beträgt 3,5 \* Wort-Übertragungszeit (11 Bit). Bei 9600 Baud müssen damit mindestens 4 ms und bei 57600 mindestens 1 ms. zwischen zwei Telegrammen vergehen.

#### <span id="page-10-4"></span>**5.3.1 Telegrammaufbau**

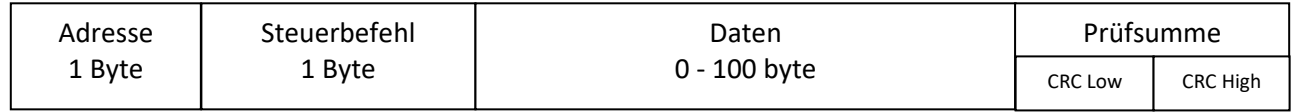

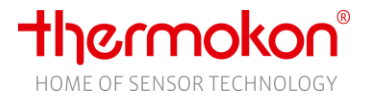

#### <span id="page-11-0"></span>**5.3.2 Berechnung der CRC-Prüfsumme**

Die CRC - Prüfsumme (Cyclicyal Redundancy Check) wird vom Sender aus allen übertragenen Bytes berechnet und der Botschaft angehängt.

Der Empfänger berechnet dann die CRC-Prüfsumme erneut und vergleicht sie mit der Empfangenen Prüfsumme. Stimmen die Werte nicht überein, dann ist von einem Übertragungsfehler auszugehen und die empfangenen Daten werden verworfen.

Das niederwertige Byte der 16 Bit großen Prüfsumme wird im Telegramm an vorletzter und das höherwertige Byte an letzter Stelle gesendet.

Berechnung der Prüfsumme (Programmbeispiel in C):

```
crc = 0xFFFF; // CRC-Check, Initialisierung
for(i = 0; i < Telegrammlänge-2; i++)
       crc = crc_calc(crc, Telegrammdaten[i]);
crc_low = crc & 0x00FF; // Low-Byte
crc_high = (crc & 0xFF00) >> 8; // High-Byte
// Funktionsdefinition CRC Berechnen
unsigned int crc calc(unsigned int crc temp, unsigned int data)
{
       unsigned int Index CC=0; // Schleifenzähler
       unsigned int LSB=0; and the USB and the USB and the USB and the USB and the USB and the USB and the USB and the U
       // Exclusive-Oder des 8Bit-Char mit den unteren 8Bit von CRC
       crc_temp = ( ( crc_temp ^ data) | 0xFF00) & (crc_temp | 0x00FF) ;
       for(Index CC = 0; Index CC < 8; Index CC++)
       {
               LSB = (crc_temp & 0x0001);
               \text{crc} temp \text{>>}= 1;if(LSB)
               crc_temp = crc_temp ^ 0xA001; // calculation polynominal für CRC16
       }
       return(crc_temp);
```
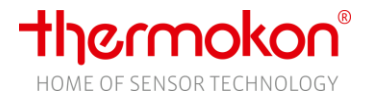

## <span id="page-12-0"></span>**5.4 Beispieltelegramme**

#### <span id="page-12-1"></span>**5.4.1 Register**

Das Bedienteil hat verschiedene Register zur Konfiguration, zur Anzeige von Werten und für Eingabewerte.

#### <span id="page-12-2"></span>**5.4.2 Konfiguration der Parameter**

Der Wohnraumfühler kann mit den Konfigurationsregistern über die Steuerbefehle "Register Schreiben" (10hex oder 06hex) parametriert werden.

Beispiel: Ändern der Minimum Response Delay Time

Master - Telegramm im Übertragungsmodus RTU:

| Gerät | Befehl | Startadresse |    | Anzahl Register   |        | Anzahl<br><b>Bytes</b> | Daten Register<br>06 |        | Prüfsumme  |       |
|-------|--------|--------------|----|-------------------|--------|------------------------|----------------------|--------|------------|-------|
|       |        | H Byte       |    | $L$ Byte $H$ Byte | L Byte |                        | H Byte               | L Byte | L CRC      | H CRC |
| 02    | 10     | 00           | 02 | 00                | 01     | 02                     | 00                   | 1F     | <b>CRC</b> |       |

#### Slave - Antworttelegramm im Übertragungsmodus RTU:

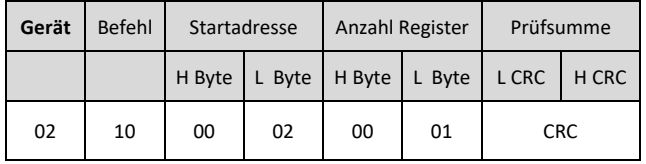

#### <span id="page-12-3"></span>**5.4.3 Auslesen der Ausgaberegister**

Temperatur, Sollwert-Offset und Status des externen Sensors werden in den Ausgaberegistern gespeichert.

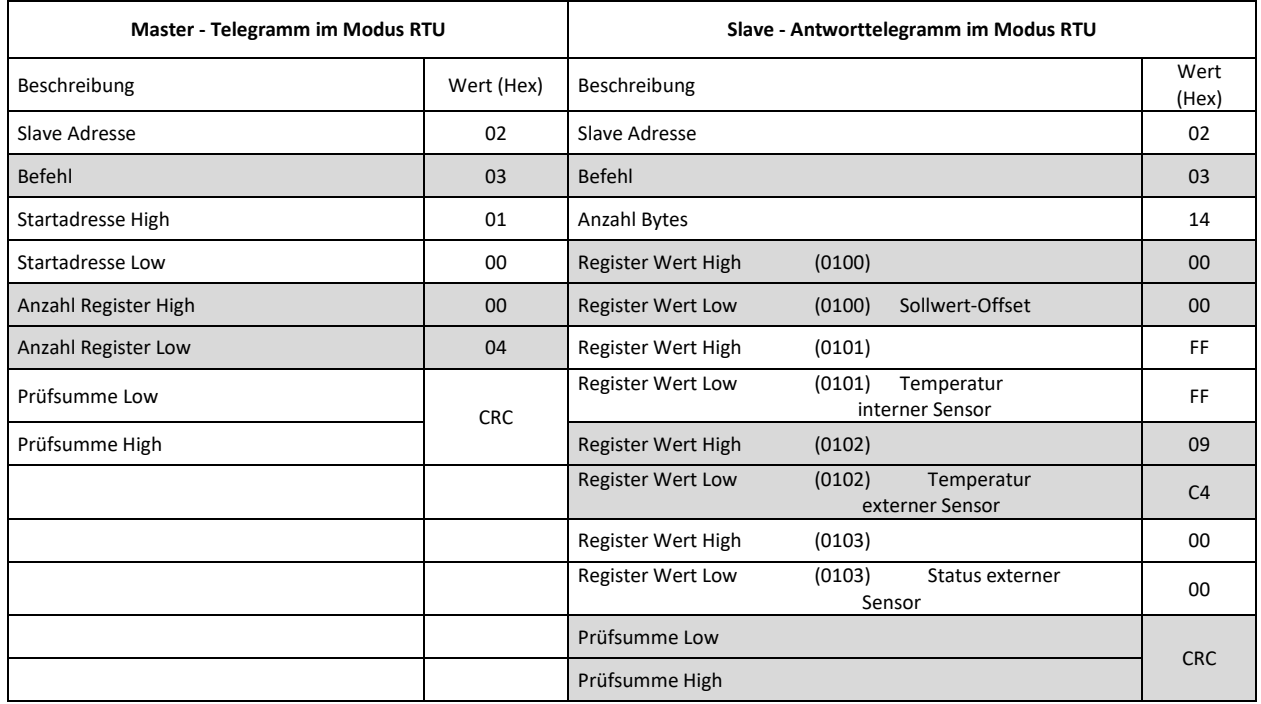

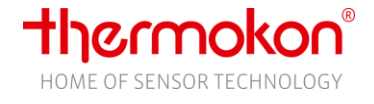

<span id="page-13-0"></span>Offset: 0K, interner Sensor nicht vorhanden, externer Sensor: 25,0°C, Status externer Sensor: OK

#### **5.4.4 Setzen von Eingaberegistern**

Beispiel: LED zurücksetzen

| .     |        |              |    |    |                            |            |       |  |  |  |  |
|-------|--------|--------------|----|----|----------------------------|------------|-------|--|--|--|--|
| Gerät | Befehl | Startadresse |    |    | Daten                      | Prüfsumme  |       |  |  |  |  |
|       |        | H Byte       |    |    | L Byte   $H$ Byte   L Byte | L CRC      | H CRC |  |  |  |  |
| 02    | 06     | 02           | 00 | 00 | 01                         | <b>CRC</b> |       |  |  |  |  |

Master - Telegramm im Übertragungsmodus RTU:

#### Slave - Antworttelegramm im Übertragungsmodus RTU:

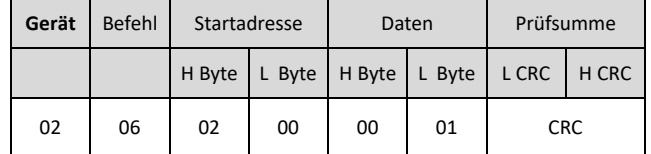